# **Мутномір (турбідиметр) цифровий EZODO TUB-430T**

Інструкція з експлуатації

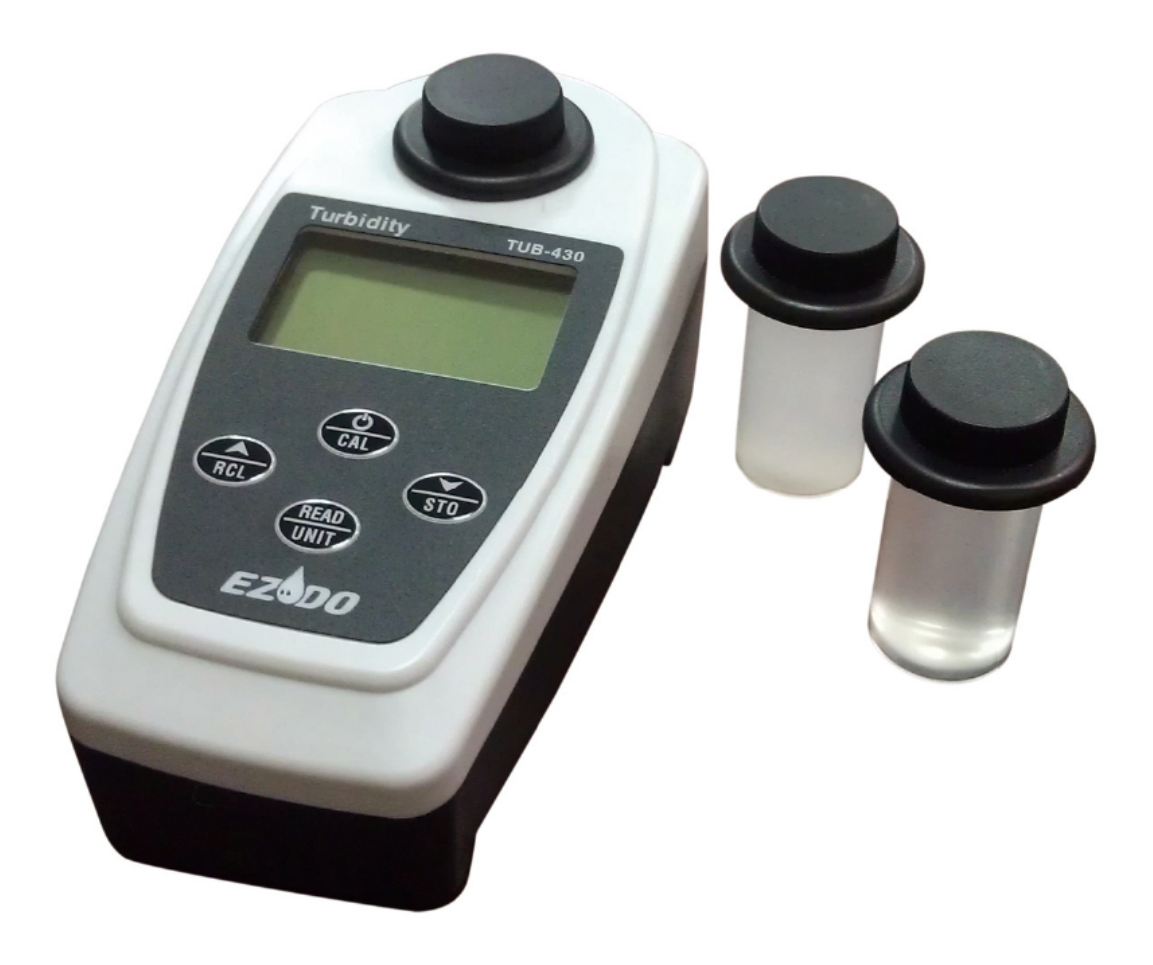

# **Вступ**

Дякуємо за придбання портативного мутноміра TUB-430Т.

Перед використанням приладу зверніть увагу на те, що слід уважно прочитати інструкцію з експлуатації, яка допоможе вам правильно використовувати та обслуговувати прилад, а також уникнути проблем, спричинених невідповідною експлуатацією та обслуговуванням.

Портативний вимірювач каламутності TUB-430Т використовує передову технологію з вбудованим мікропроцесором, тому пристрій підходить для вимірювання у водних розчинах і може застосовуватися для інститутів, промислових лабораторій і виробничих станцій.

Інформація, представлена в цьому посібнику, може бути змінена без попередження в міру вдосконалення мутноміра.

# **Особливості**

- 1. Сучасний мікропроцесор для швидких і точних вимірювань.
- 2. Метод вимірювання ISO 7027.
- 3. Великий РК-дисплей 45 x 25 мм для зручного зчитування результатів вимірювання.
- 4. Можливість зміни одиниць вимірювання NTU, FTU, EBC.
- 5. Функція запам'ятовування результатів вимірювання (зберігає 150 результатів, які можна переглянути).
- 6. Сигналізація про низький заряд батареї.
- 7. Автоматичне відключення пристрою після 10 хвилин бездіяльності.

## **Технічні характеристики**

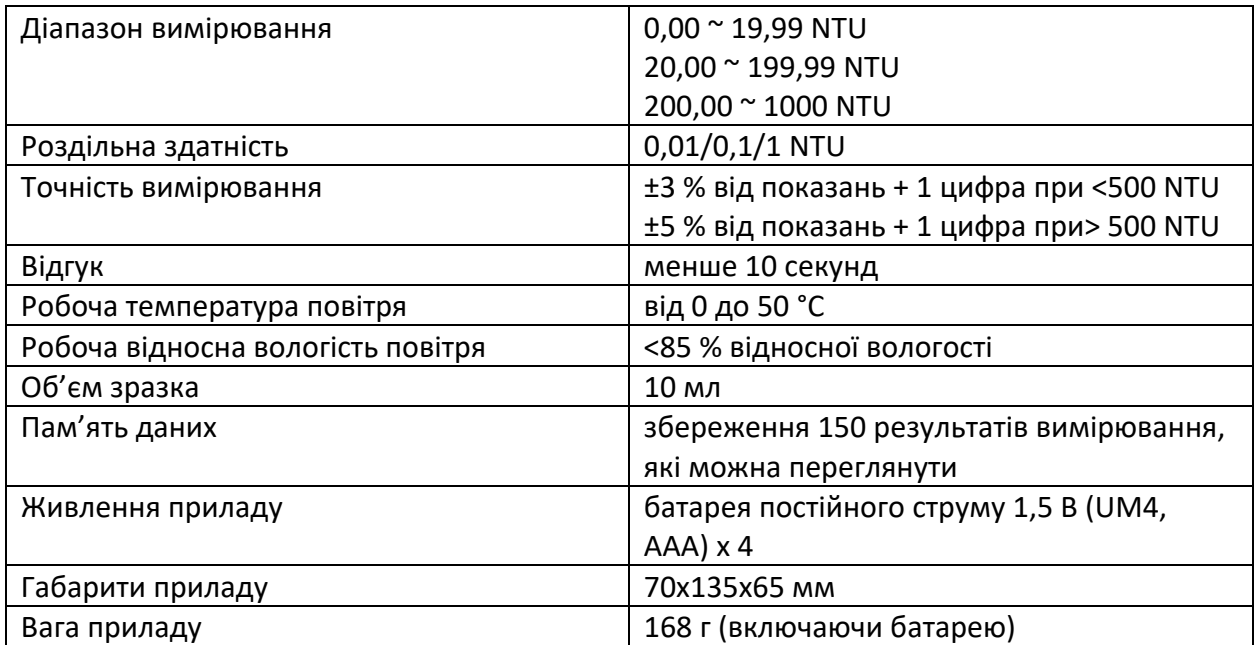

# **Аксесуари**

Отримавши вантаж, будь ласка, огляньте контейнер та обладнання на наявність ознак пошкодження. Будь ласка, переконайтеся, що ви отримали відповідні аксесуари, як зазначено нижче:

**Стандартний набір розчинів, дві склянітестові ємності, дистильована вода, чиста тканина, кухоль, акумулятор, чохол для транспортування.**

## **Опис дисплея**

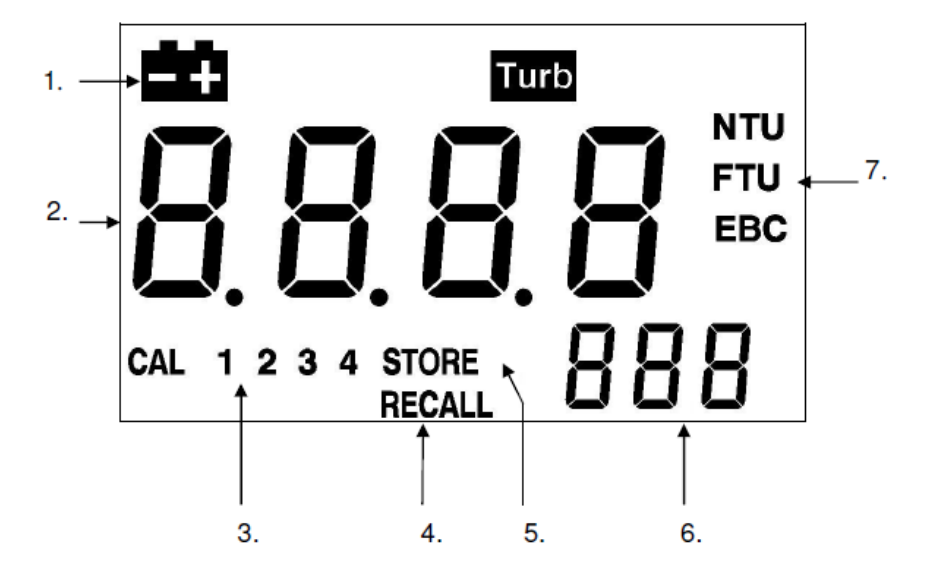

- 1. Знак низького заряду батареї.
- 2. Результати вимірювання.
- 3. Індикатор стану калібрування.
- 4. Режим виклику пам'яті.
- 5. Знак збереження даних.
- 6. Порядковий номер збереженого результату вимірювання.
- 7. Одиниці вимірювання.

#### **Функції клавіатури**

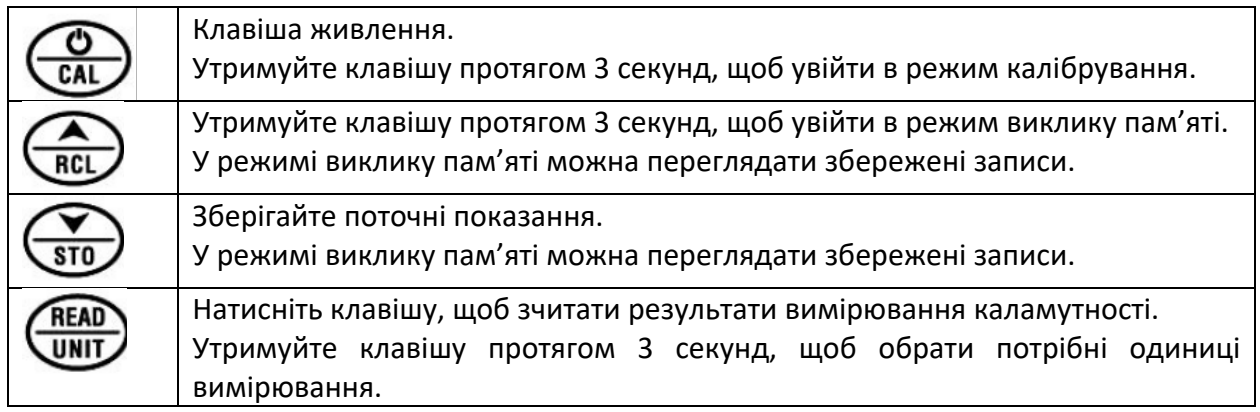

# **Калібрувальні стандартні розчини**

CAL 1: 0.00 NTU

CAL 2: 100 NTU

CAL 3: 800 NTU

## **Калібрування пристрою**

- 1. Натисніть клавішу «POWER» (ЖИВЛЕННЯ), щоб увімкнути мутномір, і на дисплеї з'явиться «STBY»
- 2. Обережно та повільно переверніть ємності з калібрувальним розчином п'ять разів, але не струшуйте ємності, оскільки бульбашки повітря можуть вплинути на показання. Якщо в розчині є зважений матеріал, будь ласка, струсіть ємність протягом 10 секунд і зачекайте 5 хвилин перед калібруванням.
- 3. Натисніть і утримуйте клавішу «CAL» (Калібрування), щоб увійти в режим калібрування.
- 4. Після входу в режим калібрування на дисплеї з'явиться «0.00 NTU» і «CAL 1». Помістіть стандартний розчин CAL 1 в лунку для зразка та виконайте наступні кроки:
	- 1) натисніть клавішу «READ» (Зчитування результатів вимірювання) для калібрування, і значок «CAL» буде блимати, або
	- 2) натисніть клавішу «DOWN ARROW/STO», щоб пропустити калібрування CAL 1.
	- 3) Після кроку 1) або 2) на дисплеї з'явиться «100 NTU» і «CAL 2».
- 5. Повторіть описані вище кроки, щоб відкалібрувати (або пропустити) CAL 2 ~ CAL 3.
- 6. Після CAL 3 на дисплеї відобразиться «SA» і «END», а потім мутномір повернеться в режим вимірювання.
- 7. Перевірте відповідні цифри в нижній лівій частині дисплея (індикатор стану калібрування), щоб побачити, які калібрування виконано правильно.
- 8. Якщо будь-яке калібрування виконано не правильно, відповідні піктограми номерів будуть блимати. Наприклад, піктограма «1» буде блимати, якщо CAL 1 виконано неправильно або стандартне рішення виходить за межі діапазону.

**ПРИМІТКА**: перед першим використанням мутноміра перевірте його калібрування зі стандартними розчинами. Цю перевірку рекомендується проводити перед вимірюванням зразка.

## **Вимірювання**

- 1. Заповніть розчин зразка в скляну ємність.
- 2. Помістіть ємність в лунку для зразка.
- 3. Натисніть «READ» (Зчитування результатів вимірювання) і зачекайте приблизно 10 секунд, щоб отримати показання.
- 4. Якщо каламутність перевищує 1000 NTU, на дисплеї з'явиться «HI».

**ПРИМІТКА:** Під час калібрування або вимірювання використовуйте шматок м'якої тканини для очищення скляної ємності перед тим, як помістити її в лунку для зразків.

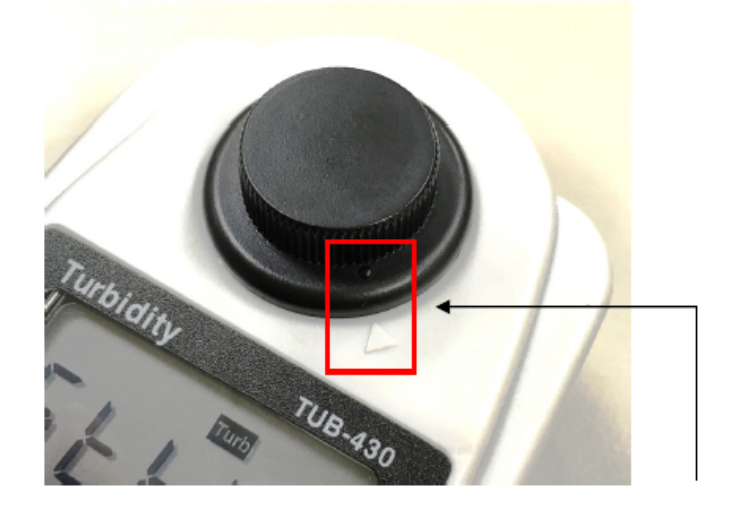

Під час калібрування або вимірювання, будь ласка, вирівняйте чорну пляму на кришці зі стрілкою на мутномірі.

# **Режим збереження та виклику пам'яті**

- 1. Після отримання показань натисніть «STO», щоб зберегти поточні показання. На дисплеї з'явиться піктограма Store (Зберегти) та порядковий номер цього запису.
- 2. Натисніть і утримуйте клавішу «RCL» протягом 3 секунд, щоб увійти в режим повторного виклику пам'яті. У цьому режимі використовуйте «Стрілку ВГОРУ» або «Стрілку ВНИЗ» для перегляду записів. Натисніть і утримуйте «STO», щоб вийти з цього режиму та повернутися до режиму вимірювання.
- 3. У режимі виклику одночасно натисніть та утримуйте клавіші «Стрілка ВГОРУ» та «Стрілка ВНИЗ» протягом 3 секунд, щоб очистити всі записи в пам'яті.

## **Налаштування одиниць вимірювання**

Натисніть і утримуйте клавішу «UNIT» (Одиниці вимірювання), і значок одиниць вимірювання почне блимати.

Натисніть клавіші «Стрілка ВГОРУ» або «Стрілка ВНИЗ», щоб вибрати одиницю вимірювання, і натисніть клавішу «UNIT» (Одиниці вимірювання) для підтвердження.